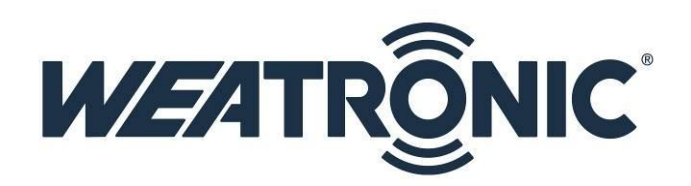

**WEATRONIC** 

**MUX-Box** 

# **MUX-Box Manual**

The sensor commutator

### **Index**

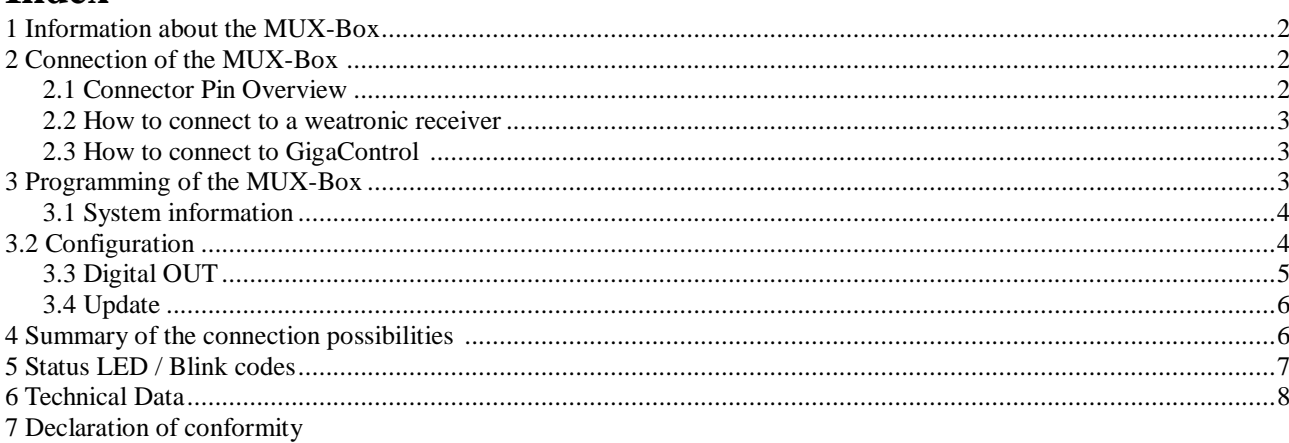

### **1 Information about the MUX-Box**

#### What is a **MUX-Box**?

The **MUX box** is the link between the sensors and the Weatronic receiver. Information from up to 10 sensors can be properly modified and provided.

The **MUX box** of weatronic can handle many various sensors. Sensors for the measurement of:

- number of revolutions
	- flow measurement
	- speed
	- GPS position data
	- voltage
	- current
	- temperature

can be used.

Recording / logging rate can be adjusted for each sensor individually. In addition, "conditions" can be programmed in order to adjust up to 3 outputs.

### **2 Connection of the MUX-Box**

#### **2.1 Connector Pin Overview**

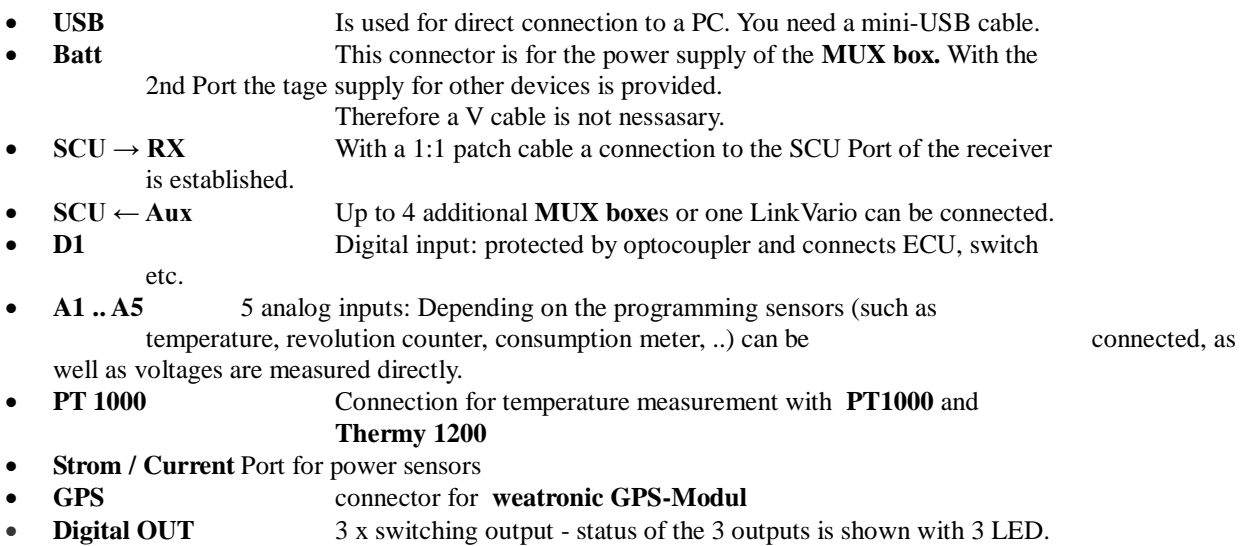

A detailed summary of possible sensors is described in Chapter 5.

#### **2.2 How to connect to a weatronic receiver**

For the operation of the **MUX box** two connections are required.

- A 3-wire cable is used for the data exchange. Connect the "SCU port" of Weatronic receiver with the port "SCU  $\rightarrow$  RX" of the **MUX box**.
- Another 3-wire cable is required for the power supply. Connect any servo output of the Weatronic receiver with the "Batt" Connector of the **MUX box**. - Alternatively, you can also use a different power source.

#### **2.3 How to connect to GigaControl**

There are 2 options for programming

"wireless" Programming.

The **MUX box** is connected to the port on the SCU weatronic receiver. There have to be the normal transmission between the weatronic transmitter module and the weatronic receiver

(All Weatronic receivers are prepared for connection and thus capable of telemetry!

Furthermore a connection from PC via USB cable to the transmission module should be provided.

"direct" Programming.

A USB cable is plugged directly into the **MUX box**.

There is no difference whether programming is done "wireless" or "direct". An established connection to the **MUX box** is displayed in GigaControl by a green dot.

With the "wireless" link, it may take a few seconds before the **MUX box** is recognized by GigaControl.

# **3 Programming of the MUX-Box**

GigaControl Sprache Datel endereinstellungen Empfängereinstellungen Servozuordnung Monitor LinkVario Telemetrie/Sens rik MUX-Box MUX-Box 1  $\Box$  MUX-Box 2  $\Box$  MUX-Box 3  $\Box$  MUX-Box 4 Systeminforms fonen Digital OUT Gerätetyp: MUX-Box Messwert Ausgang | Ein/Aus Vergleich MUX1 Versorgungsspannung<br>MUX1 A1 Temperatur Ein kleiner Gerätename: Linke Motorgondel  $\overline{1}$ größer  $\overline{2}$ Ein 610111100001 Seriennummer:  $\frac{1}{3}$ Ein MUX1 A2 Drehzahl größer Firmwareversion:  $1.09$ 

The **MUX box** is programmed with the software GigaControl. A separate tab sheet **MUX box** provides the various settings.

#### **3.1 System information**

In the field 'System information' general information of the **MUX box** is displayed.

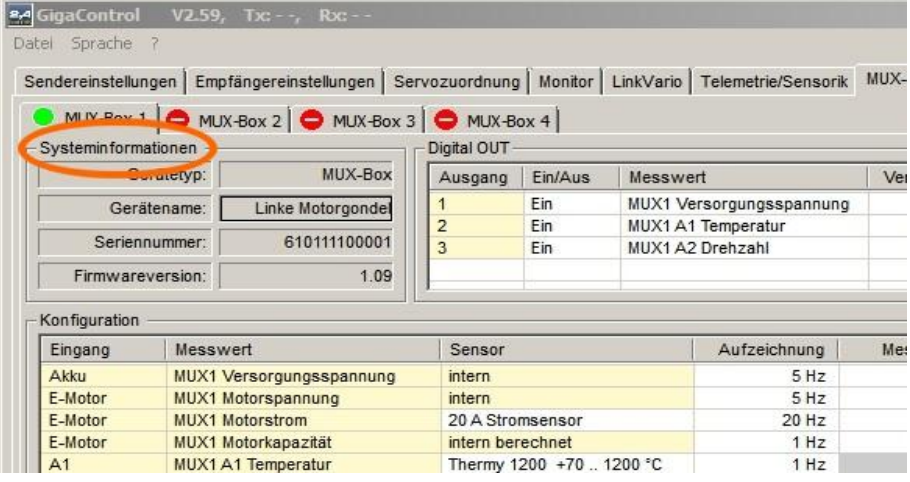

a ka

The device name can be entered as you like.

#### **3.2 Configuration**

In the field configuration ,the sensors can be assigned to the ports

In the picture above,

- Voltage
- Temperature Sensor -40 .. +125  $\mathrm{^{\circ}C}$
- Temperature Sensor +70 .. +1200°C
- magnetic RPM Sensor
- Brushless RPM Sensor
- Optical RPM Sensor

is displayed as a possible sensor setting for the sensor input A2.

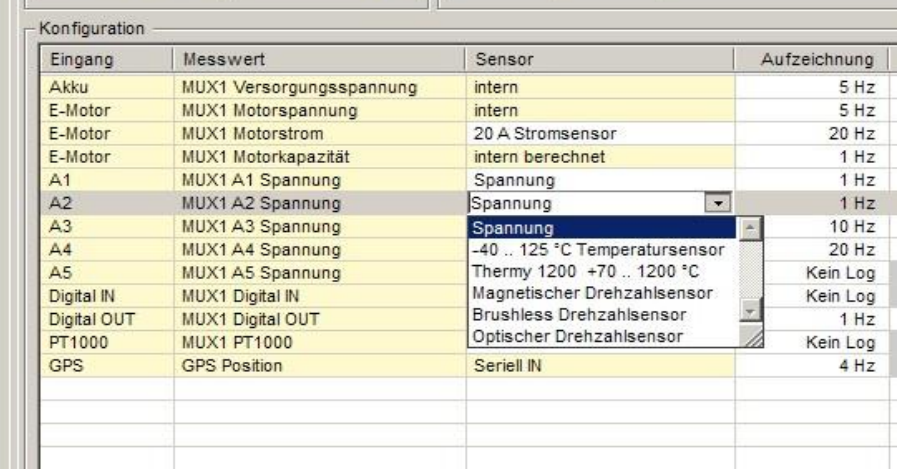

 $1.09$  ||

Subject to change - No liability for errors and printing errors - June 2013 weatronic ® GmbH - Schmiedestraße 2A - 15745 Wildau

Firmwareversion: |

To the port **A2** must be the same sensor connected, which is selected in the configuration! The recording / Logginrate can be adjusted according to each sensor.

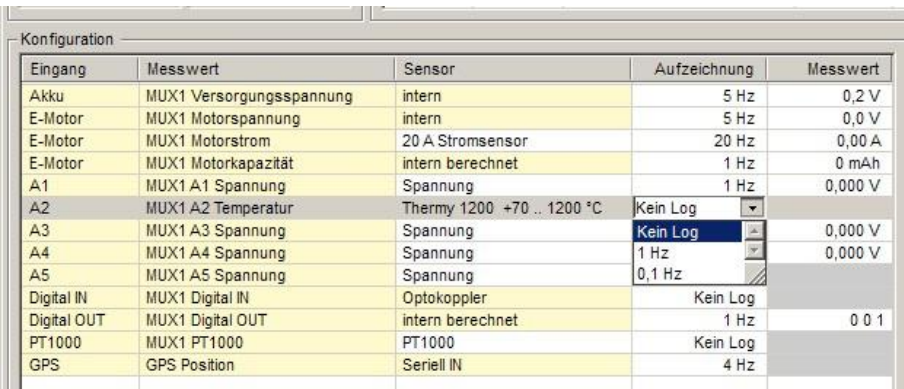

Above, at the chosen Temperature Sensor, you can choose between following options

- None The measured value is displayed but not recorded on the MicroSD card.
- 1HZ The measured value is 1 time logged in each second.
- 0,1 Hz Every 10 seconds, the measured value is recorded.

In the very right column **Value** the current value is displayed.

In Chapter 4 you can see the List of all different types of sensors which can be connected to the respective input. Likewise the recording rate and the range is specified.

#### **3.3 Digital OUT**

In the Digital OUT selection conditions for the outputs can be programmed.

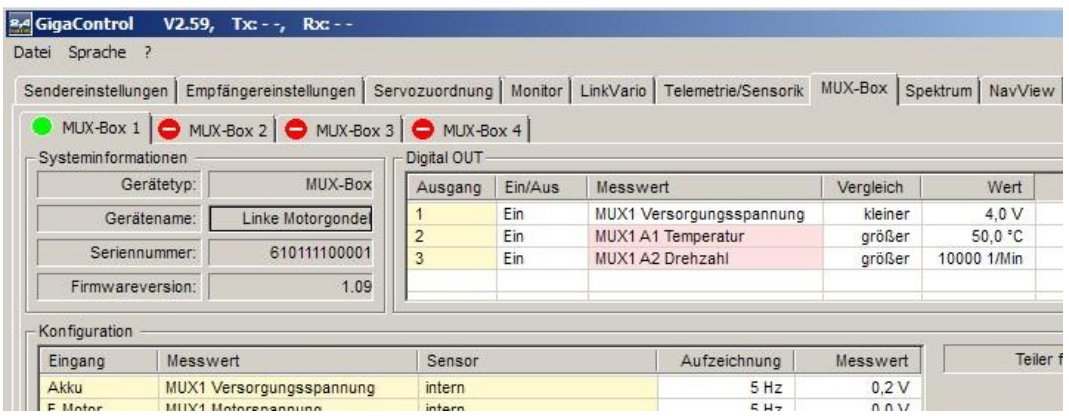

in the example above one condition for all 3 outputs is programmed.

**Output 1:** Die LED 1 / the Output 1 is active if the supply voltage is smaller then 4,0Volt.

**Output 2:** Die LED 2 / the Output 2 is active if the Temperature is bigger then 50,0 °C.

**Output 3:** Die LED 3 / the Output 3 is active if the RPM is bigger then 10.000 U/min.

Changing the values is possible by only clicking to the different fields.

#### **3.4 Update**

To be always "up to date" , it is possible to update the Firmware. More details can be seen in the Quick Start Guide Firmware Update Chapter 6.

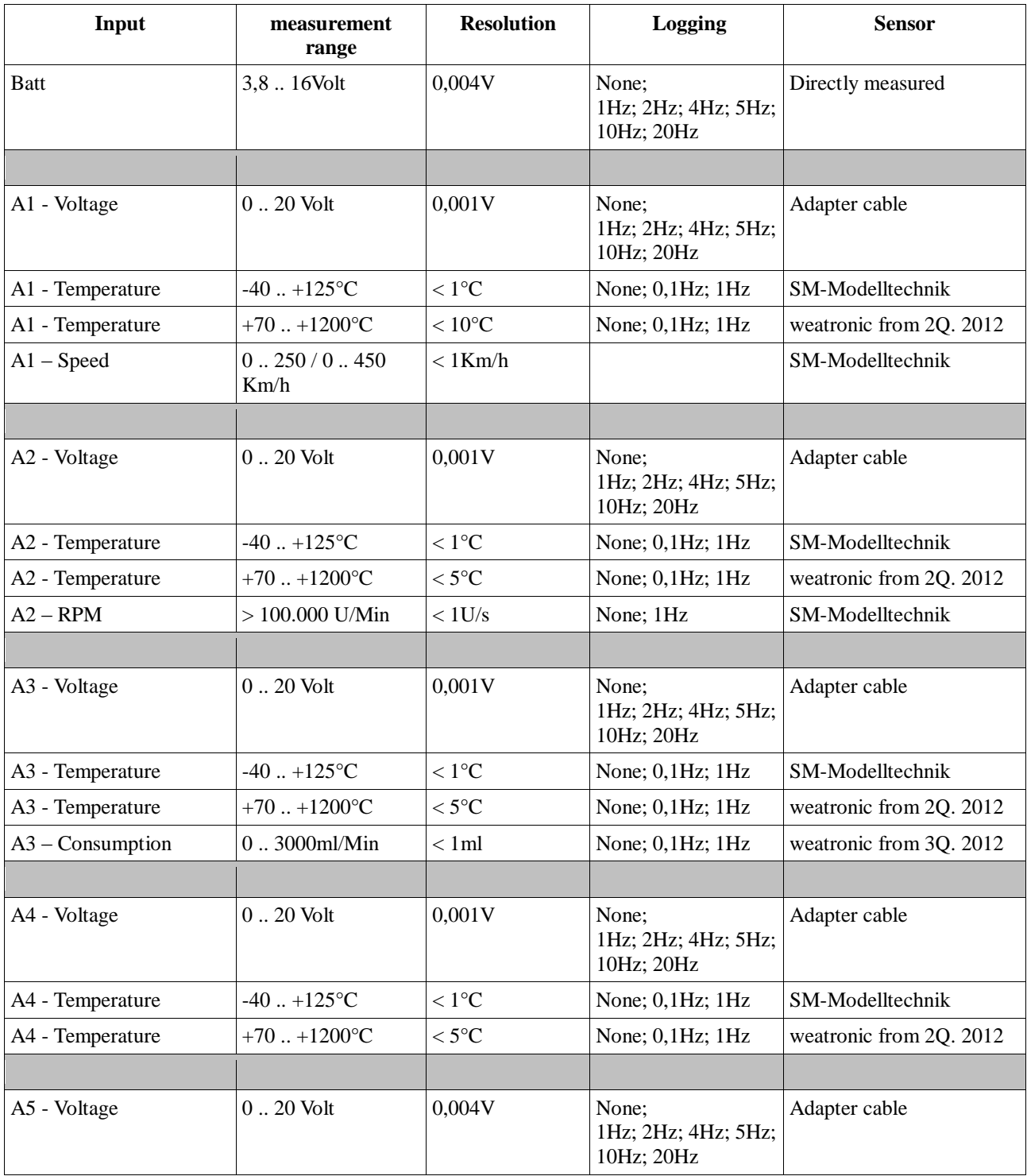

# **4 Summary of the connection possibilities**

Subject to change - No liability for errors and printing errors - June 2013 weatronic ® GmbH - Schmiedestraße 2A - 15745 Wildau

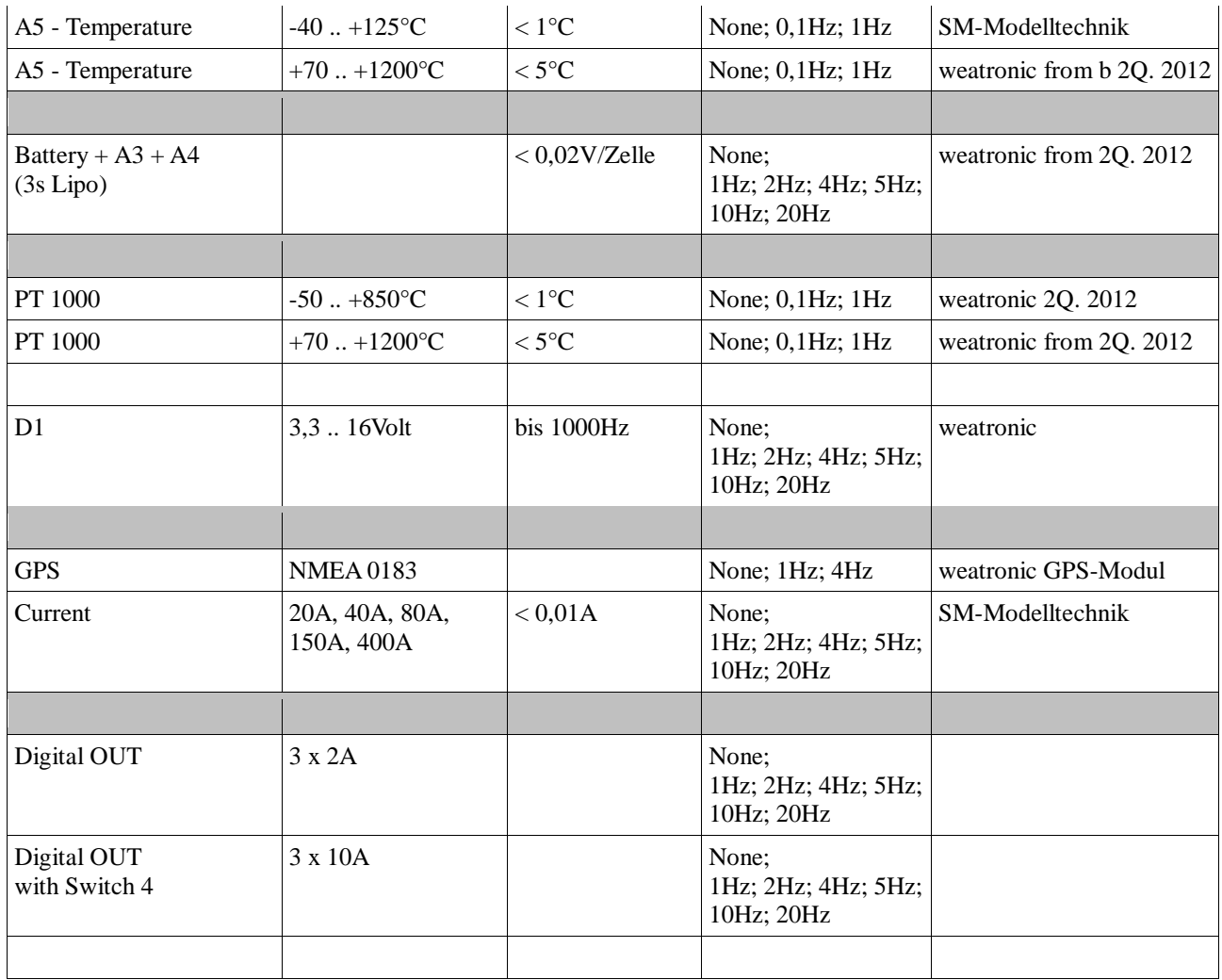

### **5 Status LED / Blink codes**

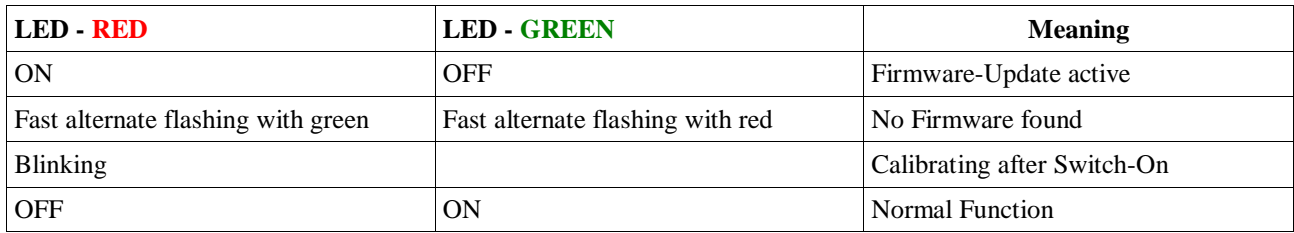

# **6 Technical Data**

Size: 68 x 27 x 20mm<br>Weight: 20g Weight: Power Consumption: 40 .. 150mA according to Input Voltage

# **7 Declaration of conformity**

**EC Conformity** in accordance with EC directives

The MUX box was developed, designed and manufactured in compliance with the EC Directives

Electromagnetic Compatibility 2004/108 / EC to ensure applicable harmonized standard EN 61000-6-1

More details can be read in the EC declaration of conformity under www.weatronic.com

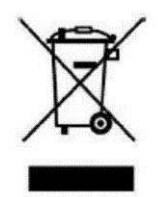